## <span id="page-0-0"></span>Google Maps for Android Applications SE3A04 – Tutorial

#### Andrew LeClair

Department of Computing and Software Faculty of Engineering McMaster University Hamilton, Ontario, Canada leclaial@mcmaster.ca

October 28/29, 2014

イロメ イ母 トイラト

ia ⊞is

∍

**[Outline](#page-1-0)** 

[Getting Started](#page-2-0) [The Google Maps API](#page-8-0) [Some Useful Functions and APIs](#page-11-0) [Questions](#page-25-0)

<span id="page-1-0"></span>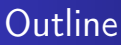

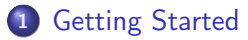

- 2 [The Google Maps API](#page-8-0)
- 3 [Some Useful Functions and APIs](#page-11-0)
	- [My Location API](#page-11-0)
	- [Directions API](#page-13-0)
	- [Output from Directions](#page-18-0)

### **[Questions](#page-25-0)**

4 0 8

 $\leftarrow$   $\overline{m}$   $\rightarrow$ 

 $\rightarrow$   $\equiv$   $\rightarrow$ 

医三角体

€

### <span id="page-2-0"></span>Helpful Resources

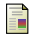

#### Android Developers The Android SDK

<http://developer.android.com/sdk/index.html>

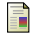

#### Google

Google Play Services SDK

<http://developer.android.com/google/play-services/setup.html>

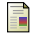

#### Google

Google Maps API

<https://developers.google.com/maps/documentation/android/>

4 0 1

 $4.49 \times 4.72 \times$ 

医三角体

### **Getting Started**

- To use the Google Maps API you must do three things:
	- **1** You will need to install all SDKs (Android and Google Play Services SDK)
	- 2 You **must** register your project with Google and get a certificate
	- **3** Add the required settings to your manifest
- After these three steps, you will be able to use the Google Maps API!

 $A \cap \overline{A} \cap A = A \cap A = A$ 

# Installing the SDKs

- If you do not already have an IDE, download one
	- Eclipse is a good tool to begin with
- **•** Download the Android SDK from the first website in Helpful Resources
- Download the Google Play Services SDK from the second website
- Install and **configure** the SDKs

オター・エヌ オライ

## Using an Emulator

- There exists resources that state it is possible
- It requires additional APKs
	- com.google.vending-20130716
	- com.google.android.gms-20130716
- The following website goes through steps for getting it to function
- [http://stackoverflow.com/questions/19372399/](http://stackoverflow.com/questions/19372399/running-google-map-application-on-android-emulator) [running-google-map-application-on-android-emulator](http://stackoverflow.com/questions/19372399/running-google-map-application-on-android-emulator)

 $\mathcal{A}$   $\mathcal{A}$   $\mathcal{B}$   $\mathcal{A}$   $\mathcal{B}$   $\mathcal{B}$ 

## Registering Your Project

- You will need your application's certificate (SHA-1 fingerprint) and package name
- You will most likely have a **debug certificate** 
	- Note If you plan to release your application, your Android SDK will generate a new certificate for your "release" build. The Google services will need to be updated of this new certificate
- You can find your SHA-1 key with the keytool program located in your Java file under ..\jre7\bin

イロメ マ母 トマラトマラ

## Registering Your Project

- Navigate to the Google API's Console
- Create a New Android Key using your SHA-1 fingerprint
- You will get a 40 character key
- Add this to your manifest Then you're done!

#### Example

 $<$ meta-data android:name="com.google.android.maps.v2.API\_KEY" android:value="PUT\_YOUR\_API\_KEY\_HERE" />

イロメ イ押 トイラト イラト

へのへ

<span id="page-8-0"></span>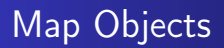

- **•** Two ways to represent the map object: **MapFragment** and **MapView**
- Both are subclasses of their respective Android counterparts (MapFragment is a subclass of the Fragment class, etc.)
- **•** Fragments are the more versatile of the two
- In one activity, there may exist many fragments
- The MapFragment class allows you to place a map in a Fragment

イロメ イ母 トラ ミトラ ミチャ

# The MapFragment

- A fragment element can be added to the layout file by using the google play services
	- It may also be added through code; this is often more difficult

#### Example

 $<$ fragment xmlns:android="http://schemas.android.com/apk/red/android" android:name="com.google.android.gms.maps.MapFragment" . . . />

イロメ イ母 トイラト

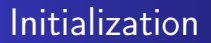

- The initial state that the map fragment starts in can be modified
- They can be modified in the XML attributes (or programmatically if that's how the fragment was created)
- Map type, initial camera starting location, initial zoom, etc.
- The namespace must be added to the XML document if you wish to change the initial state
	- If you wish to change the initial state programmatically, you must create a GoogleMapsOptions object

イロメ イ母 トラ ミトラ ミチャ

[My Location API](#page-11-0) [Directions API](#page-13-0) [Output from Directions](#page-18-0)

# <span id="page-11-0"></span>My Location

- The My Location layer provides the user with their currently location
- The layer itself does not provide any data
	- To get data it must be done programmatically through the Locations API
- Two app permissions must be changed to be able to request the data (coarse and fine locations)

K ロ ▶ K 御 ▶ K 君 ▶ K 君

 $\Omega$ 

[My Location API](#page-11-0) [Directions API](#page-13-0) [Output from Directions](#page-18-0)

# My Location

The function getLastLocation() can be used to get the current location

#### Example

. . .

Location mCurrentLocation;  $mCurrentLocation = mLocationClient.getLastLocation()$ ;

メロトメ 御 トメ ミトメ ミト

[My Location API](#page-11-0) [Directions API](#page-13-0) **[Output from Directions](#page-18-0)** 

## <span id="page-13-0"></span>**Directions**

- The **Google Directions API** calculates distances between locations
- Responds to static addresses, i.e. destinations known before-hand
	- If you wish a dynamic directions calculations, look at JavaScript API V3 Directions Services
- The API has the following limits in place:
	- 2500 requests per 24 hours
	- Up to 8 waypoints in each request
	- 2 requests per second
- **NOTE** These limits most likely will not affect you

イロメ イ母 トイラト

[My Location API](#page-11-0) [Directions API](#page-13-0) [Output from Directions](#page-18-0)

### **Directions**

You'll be able to make a request in the form of:

#### Example

http://maps.google.com/maps/api/directions/output?parameters

- The output can either be json or xml
- For added security, you can use:

#### Example

https:// ...

**K ロ ト K 倒 ト K ミ ト** 

 $\rightarrow$   $\equiv$   $\rightarrow$ 

 $\Omega$ 

[My Location API](#page-11-0) [Directions API](#page-13-0) [Output from Directions](#page-18-0)

## **Directions**

- The origin and destination can be input as a string
- The directions services will geocode the string and convert it into **longitude** and **latitude** coordinates
- Optional parameters that can be selected can be found at:
	- [https://developers.google.com/maps/documentation/](https://developers.google.com/maps/documentation/directions/) [directions/](https://developers.google.com/maps/documentation/directions/)

**MARK MEN** 

[My Location API](#page-11-0) [Directions API](#page-13-0) **[Output from Directions](#page-18-0)** 

# Aside: Longitude and Latitude

- Co-ordinates on Earth are described by two values: their longitude and latitude
- The latitude is the horizontal lines of the globe, whereas the longtitude are the vertical
- They are quantified via degrees
- As an example, McMaster University is: 43.26◦N, 79.92◦W
- You can't input the cardinal direction, so represent N/E as positive, S/W as negative
- McMaster would then be 43.26°, -79.92°

イロメ イ母 トラ ミトラ ミチャ

[My Location API](#page-11-0) [Directions API](#page-13-0) **[Output from Directions](#page-18-0)** 

## **Directions**

### Example of destination route

.../directions/json?origin=Toronto&destination=Montreal&key=API\_KEY

- In this example, the following information is encapsulated in the http request:
	- The Origin is Toronto
	- **The Destination is Montreal**
	- The method of transport is driving (driving is default)
	- The response will be in JSON format
- The request can be modified by adding more fields, for example "&mode=bicycling"

K ロ ⊁ K 倒 ≯ K ミ ⊁ K ミ ≯

[My Location API](#page-11-0) [Directions API](#page-13-0) [Output from Directions](#page-18-0)

# <span id="page-18-0"></span>JSON vs XML

### • JSON is recommended because of the simplicity to parse

#### Example

"duration":

"value": 74384,

"text": "20 hours 40 mins" ,

XML may be familiar, but it is more difficult to parse and possible to become "lost"

#### Example

 $<$ duration $>$  $<$ value $>$ 74384 $<$ /value $>$ <text>20 hours 40 mins</text>

 $\langle$  duration $>$ 

[My Location API](#page-11-0) [Directions API](#page-13-0) [Output from Directions](#page-18-0)

# JSON Parsing

The output is already in javascript so it is easy to parse in javascript

#### Example

```
for (i=0; i < myJSONResult. results.length; i++)mvAddress[i] = myJSONResult. results[i]. formatted address;
```
- }
- JSON contains multiple values, so it is wise to iterate over the length of the array
- If you have a particular value you wish to access, it is possible

メロトメ 御 トメ ミトメ ミト

[My Location API](#page-11-0) [Directions API](#page-13-0) [Output from Directions](#page-18-0)

# XML Parsing

- Can use XPath to describe the nodes and elements within an XML document
	- The tags of the document form nodes, where the root node is the entire document
- XPath uses expressions to select elements within the document
- Java natively supports XPath
- The code is extremely laborous and convoluted
- **If** you have no experience with either, I suggest you begin with JSON because of its simplicity

 $4.11 \times 4.49 \times 4.79 \times 4.79$ 

[My Location API](#page-11-0) [Directions API](#page-13-0) [Output from Directions](#page-18-0)

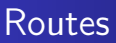

- The Directions API returns the results within a JSON routes array
- Each element of the routes array contains a single result from the origin to destination
- The number of elements depends on how many legs there are
	- Legs themselves depend on if waypoints were specified

イロメ イ母 トラ ミトラ ミチャ

[My Location API](#page-11-0) [Directions API](#page-13-0) [Output from Directions](#page-18-0)

### **Routes**

- Within a route element, you will find:
	- **Summary:** A textual description for the route
	- $\bullet$  Legs: Array of information on the leg(s) (present for each waypoint, if no waypoints, there is only one leg)
	- Waypoint Order: Indicates the order of the waypoints
	- **Overview** Polyline: The polyline representation of the route
	- **Bounds:** The bounding box of the polyline
	- **Copyrights**: Copyrights text displayed for the route
	- Warnings: Warnings to be displayed when showing the directions

メロトメ 伊 トメ ミトメ ミト

[My Location API](#page-11-0) [Directions API](#page-13-0) [Output from Directions](#page-18-0)

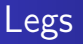

- The legs are a sub part of the route
- Each leg is determined by the waypoint, if no waypoints exist, the route consists of a single leg
- The leg contains the information that is important for metrics
	- Distance, Duration, Duration in traffic, arrival time, etc.

イロメ イ母 トラ ミトラ ミチャ

 $290$ 

[My Location API](#page-11-0) [Directions API](#page-13-0) [Output from Directions](#page-18-0)

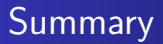

- Get the SDKs started, and your application registered so you can use the APIs!!
- A map can be contained within a view or fragment
- When mylocation is allowed, directions can be used
- The output from directions is JSON or XML, of your choosing
- The results can be parsed for the specific data you need

4 n + 4 n + 4 F +

<span id="page-25-0"></span>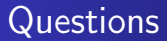

• Questions?

メロトメ 伊 トメ ミトメ ミト

 $299$ 

È